# How to find RFPs in eProcurement and start an application

# Finding the RFP

To find an RFP for the Department of Family and Support Services (DFSS), start at the Department of Procurement Services iSupplier portal:

https://www.chicago.gov/city/en/depts/dps/isupplier/current-bids.html

Begin by clicking on the orange button, circled below.

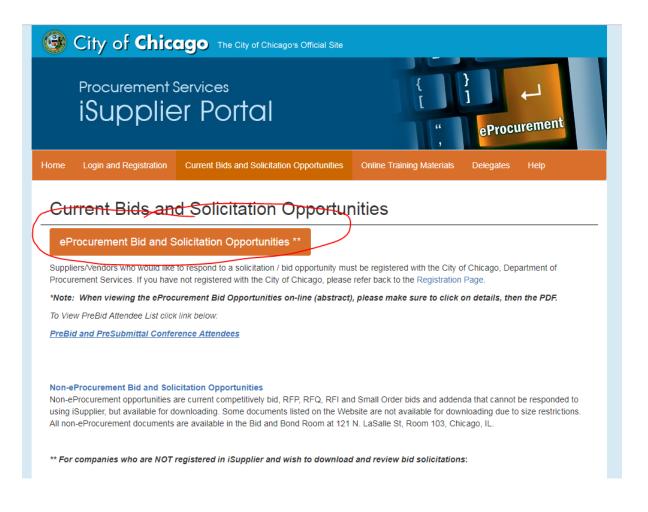

Clicking on the orange button will take you a page where ALL procurement opportunities for the City of Chicago are listed. (1)Clicking on the words Previous and Next will allow you to scroll through the complete list until you find the RFP you are looking for. (2) Clicking on the infinity or eyeglass icon will allow you to see the solicitation including the application questions without having to start an application.

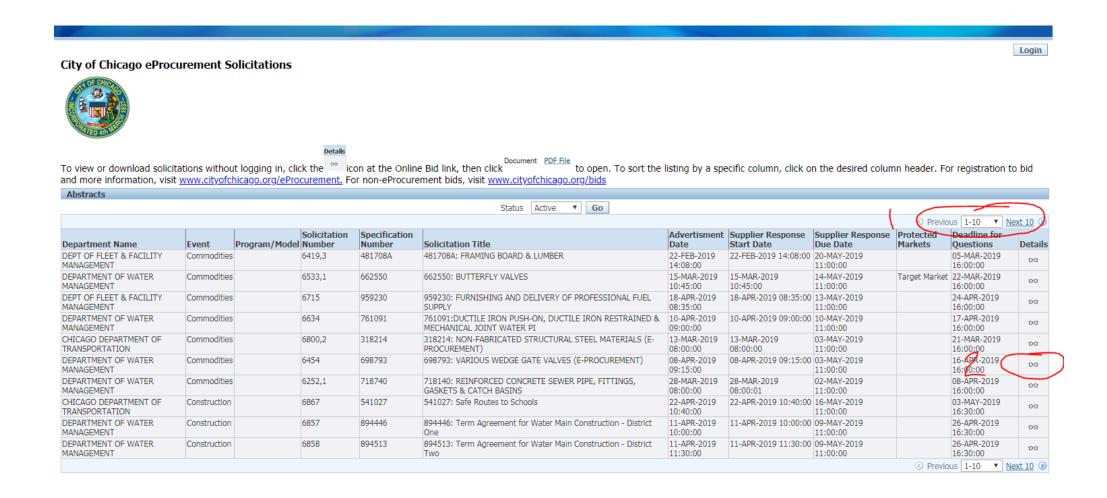

#### City of Chicago eProcurement Solicitations

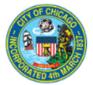

|                                     |                                                              | Details                                         |                                                                                 |                                                       |
|-------------------------------------|--------------------------------------------------------------|-------------------------------------------------|---------------------------------------------------------------------------------|-------------------------------------------------------|
|                                     |                                                              | icon at the Online Bid link, then click         | to open. To sort the listing by a specific column, click                        | on the desired column header. For registration to bid |
| -                                   | remedgo.org/errocure                                         | menter for non er focurement blus, visit minite | yorenicago.org/bias                                                             |                                                       |
| Form Details (Abstract): RFQ 6785,1 |                                                              |                                                 |                                                                                 |                                                       |
|                                     | Status                                                       | Active                                          | Document                                                                        | PDF File                                              |
| Abstract                            |                                                              |                                                 |                                                                                 |                                                       |
|                                     | Program/Model<br>Solicitation Number<br>Specification Number |                                                 | Supplier Response Start Date<br>Supplier Response Due Date<br>Protected Markets | 15-MAY-2019 12:00:00                                  |
| Other Details Section               |                                                              |                                                 |                                                                                 |                                                       |
|                                     |                                                              | Other Details                                   |                                                                                 |                                                       |
| Pre-Solicitation Meeting            |                                                              |                                                 |                                                                                 |                                                       |
| The Solicitation Preeding           |                                                              |                                                 |                                                                                 |                                                       |
| *Туре                               | Attendance                                                   | Pre-Solicitation Conference Date & Time         | Pre-Solicitation Conference Location                                            |                                                       |
| Pre-Solicitation Conference         | Strongly Suggested                                           | 09-Apr-2019 12:30:00                            | https://attendee.gotowebinar.com/register/221                                   | 1526200019631617                                      |
| Return to Abstracts                 |                                                              | Deadline for Questions                          |                                                                                 | Login                                                 |
|                                     |                                                              |                                                 |                                                                                 |                                                       |

If you wish to look at the RFP document without starting an application, click on the "PDF file" (circled). This will open a pdf file of the RFP and application questions.

If you wish to start an application, click on "Login". *Please note the Solicitation Number on this screen. You will need it later to get to the RFP in your iSupplier account.* 

Login

### Logging into eProcurement

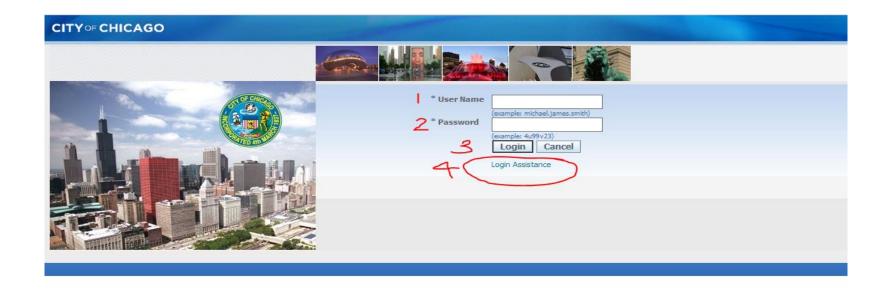

When you click on Login from the previous slide, you will be taken to this login screen .

To login into the eProcurement System

- 1. Type in your user name.
- 2. Type in your password
- 3. Click on the Login button
- 4. If you have forgotten your user name or password, click "login assistance"

If you have forgotten your User Name or Password, clicking on "Login Assistance" from the previous screen shot will bring you to this screen where these two things can be reset.

| CITY OF CHICAGO                                                                                                    |
|----------------------------------------------------------------------------------------------------|
|                                                                                                    |
| Login Assistance<br>* Indicates required field                                                                                                    |
| Forgot Password                                                                                                    |
| Enter your user name, instructions for how to reset your password will be emailed to you. User Name Forgot Password                                                         |
| Forgot User Name                                                                                                    |
| Enter the email address associated with your account, your user name will be emailed to you.          Email       Forgot User Name         (Example: first.last@domain.com) |
|                                                                                                    |
|                                                                                                    |
|                                                                                                    |
|                                                                                                    |

## Finding Your RFP in eProcurement

Once you login, open the drop down menu titled "City of Chicago Online Bidding" to reveal "Sourcing" which you will need to open to get to the "Sourcing Home Page". Click on "Sourcing Home Page to open the desired solicitation.

| CITY OF CHICAGO E-Business Suite: JA       | DE                                                                                          |           |           |         |                     | 😽 Favorites 🔻   |
|--------------------------------------------|---------------------------------------------------------------------------------------------|-----------|-----------|---------|---------------------|-----------------|
| Enterprise Search All                      |                                                                                             | Go        | Sear      | ch Resu | lts Display Prefere | ence Standard 🔽 |
| Oracle Applications Home Page              |                                                                                             |           |           |         |                     |                 |
| Main Menu                                  | Worklist                                                                                    |           |           |         |                     |                 |
| Personalize                                |                                                                                             |           |           | Fu      | III List            |                 |
| 🗆 🗀 City of Chicago iSupplier Portal with  | From                                                                                        | Туре      | Subject   | Sent    | Due                 |                 |
| Invoice Creation                           | There are no notifications in this view.<br>The Vacation Rules - Redirect or auto-responder |           |           |         |                     |                 |
| Sourcing<br>Sourcing Home Page<br>Worklist |                                                                                             |           |           |         |                     |                 |
|                                            |                                                                                             | Logout Pr | eferences | Help    |                     |                 |

Using the solicitation number from the previous screen, type in the number. If you need to search from this screen, set the box that say "Numbers" on this screen to "Title" and type in %. This wildcard search will pull up all the open RFPs in the system.

Click on "Go" to pull up either the specific RFP or the complete list.

| CITY OF CHICAGO                  | Sourcing                      |                     |                     |           |           | -         |        |          |               |           |   |
|----------------------------------|-------------------------------|---------------------|---------------------|-----------|-----------|-----------|--------|----------|---------------|-----------|---|
|                                  |                               |                     |                     |           |           |           | navi 💼 | igator 🔻 | 🕞 Favorites 🔻 |           | Н |
| Negotiations                     |                               |                     |                     |           |           |           |        |          |               |           |   |
| Search Open Solicitations        | lumber 🗸 6785,1               | Go                  |                     |           |           |           |        |          |               |           |   |
| Welcome, Graylen McClain.        |                               |                     |                     |           |           |           |        |          |               |           |   |
| Your Active and Draft R          | esponses                      |                     |                     |           |           |           |        |          |               |           |   |
| Press Full List to view all your | r company's responses.        |                     |                     |           |           |           |        |          |               | Full List |   |
| Response Number                  | Response Status               | Supplier Site       | Solicitation Number | Title     | Туре      | Time Left | t Me   | onitor   | Unread Messag | jes       |   |
| No results found.                |                               |                     |                     |           |           |           |        |          |               |           |   |
| Your Company's Open In           | vitations                     |                     |                     |           |           |           |        |          |               |           |   |
|                                  |                               |                     |                     |           |           |           |        |          |               | Full List |   |
| Supplier Site                    |                               | Solicitation Number |                     |           | Title     | T         | уре    | Ti       | ime Left      |           |   |
| No results found.                |                               |                     |                     |           |           |           |        |          |               |           |   |
| Quick Links                      |                               |                     |                     |           |           |           |        |          |               |           |   |
|                                  |                               |                     |                     |           |           |           |        |          |               |           |   |
| Manage V                         | /iew Responses                |                     |                     |           |           |           |        |          |               |           |   |
| Dunka                            | A white a                     |                     |                     |           |           |           |        |          |               |           |   |
|                                  | <u>Active</u><br>Disqualified |                     |                     |           |           |           |        |          |               |           |   |
|                                  | Awarded                       |                     |                     |           |           |           |        |          |               |           |   |
| •                                | Rejected                      |                     |                     |           |           |           |        |          |               |           |   |
|                                  |                               |                     |                     |           |           |           |        |          |               |           |   |
|                                  |                               |                     | Negotiations        | Home Logo | out Prefe | erences H | elp    |          |               |           |   |
| Privacy Statement                |                               |                     |                     |           |           |           |        |          |               |           |   |
|                                  |                               |                     |                     |           |           |           |        |          |               |           |   |
|                                  |                               |                     |                     |           |           |           |        |          |               |           |   |

#### Click on the "Number" (circled) to open the RFP. Please note that "Time Left" to submit and "Close Date" are displayed here. Please submit your applications as early as possible!

| CITY OF CHICAGO Sourcing                                                 |                  |                    |                      |                |                          |                                              |
|--------------------------------------------------------------------------|------------------|--------------------|----------------------|----------------|--------------------------|----------------------------------------------|
|                                                                          |                  |                    | 🛱 Navigato           | or 🔻 🔒 Favorit | es▼ Home Lo              | gout Preferences Help                        |
| Negotiations                                                             |                  |                    |                      |                |                          |                                              |
| Negotiations >                                                           |                  |                    |                      |                |                          |                                              |
| Active Solicitations                                                     |                  |                    |                      |                |                          |                                              |
| Search                                                                   |                  |                    |                      |                |                          |                                              |
| Note that the search is case insensitive                                 |                  |                    |                      |                |                          |                                              |
| Number 6459,1                                                            |                  |                    |                      | C              | ontact                   |                                              |
| Title                                                                    |                  |                    |                      |                | Line                     |                                              |
| Category                                                                 |                  |                    |                      |                | Event                    |                                              |
| Go Clear                                                                 |                  |                    |                      |                | ,                        |                                              |
| Select Negotiation: Respond                                              |                  |                    |                      |                |                          |                                              |
| Select N <del>umber Titl</del> e                                         | Contact          | Time Left 🔺        | Close Date           | All Responses  | Your Company's Responses | Monitor Unread Messages                      |
| C 6459,1 Community Housing Development Organization (CHDO) Certification | MCCLARN, GRAYLEN | 476 days 23 hours  | 14-Aug-2020 14:01:32 | Blind          | 0                        | <u>0</u>                                     |
| Return to Negotiations                                                   |                  |                    |                      | )              | 1                        |                                              |
|                                                                          | Negotiations H   | Home Logout Prefer | rences Help          |                |                          |                                              |
|                                                                          |                  |                    |                      |                | Cop                      | yright (c) 2006, Oracle. All rights reserved |

The RFP you are interested in has been amended. In order to start an application, you will need to acknowledge and accept the amendment first in order to start your application. (Please not that the RFP shown in this and subsequent slides is an example, not the actual CEL RFP).

*The next four slides cover how to acknowledge and accept amendments.* To accept the amendment, click on "View Amendment History".

If the RFP has not been amended, select "Create Quote" from the drop down menu in the "Actions" box and click on "Go". This will take you to the application page, where you can get started.

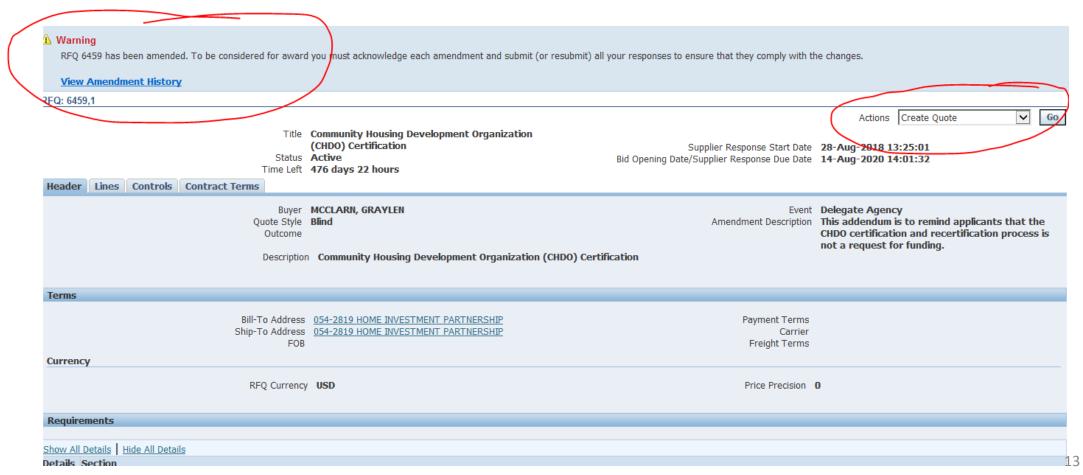

# Acknowledging and Accepting the Amendment

To begin the acceptance and acknowledgment process, to open the RFP in view only, click on the Document number (1). To review the amended changes to the RFP, click on the infinity or eyeglass icon (2). To acknowledge receipt and understanding of these changes and proceed, click on the "Acknowledge Amendments" button (3).

By acknowledging the amendment, you are indicating that you are aware of the changes made to the RFP in the amendment.

|   | CITY OF CHICAGO Sourcing                     |                                                                                                    | 📅 Navigator 🔻                | 🔒 Favorites 🔻                                                 | Anne Logout Preferences Help                     |
|---|----------------------------------------------|----------------------------------------------------------------------------------------------------|------------------------------|---------------------------------------------------------------|--------------------------------------------------|
|   | Negotiations                                 |                                                                                                    |                              |                                                               |                                                  |
|   | Negotiations > Active Solicitations > RFC    | Q: 6459,1 >                                                                                                    |                              |                                                               |                                                  |
|   | Amendment History (RFQ 6459)                 |                                                                                                    |                              |                                                               |                                                  |
|   | To be considered for award you must acknowle | edge each amendment and submit (or resubmit) all your responses to ensure that they                                  | comply with the changes.     |                                                               | Acknowledge Amendments                           |
|   | Show All Details Hide All Details            |                                                                                                    |                              |                                                               |                                                  |
| / | Details Document Number -                    | Title                                                                                                    | Status                       | Acknowledgement Date                                          | Review Changes                                   |
|   | <u>⊟ Hide</u> 6459,1                         | Community Housing Development Organization (CHDO) Certification                                                      | Active                       |                                                               |                                                  |
|   |                                              | ent Description This addendum is to remind applicants that the CHDO certificat<br>ublished Date 28-Aug-2018 13:25:01 | tion and recertification pro | ocess is not a request for fundir<br>Close Date 14-Aug-2020 1 | -                                                |
|   | H Show 6459                                  | Community Housing Development Organization (CHDO) Certification                                                      | Amende                       | d                                                             |                                                  |
|   | <u>Return to RFQ: 6459,1</u>                 |                                                                                                    |                              |                                                               | 2 Acknowledge Amendments                         |
|   |                                              | Negotiations Home Logout Prefere                                                                                     | ences Help                   |                                                               | Copyright (c) 2008, Oracle. All rights reserved. |

#### When you get to this screen, click on the "I accept..." check box and then click on "Acknowledge"

| Jegotiations > Active Solicitation | ns > RFQ: 64      | 59,1 > Amendment History (RFQ 6459) > Review Changes (RFQ 6459 RFQ 6459,1) >                                                |                   |
|------------------------------------|-------------------|----------------------------------------------------------------------------------------------------|-------------------|
| Acknowledge Amendment (RFQ         | 6459,1)           |                                                                                                    |                   |
| o be considered for award you mu   | st acknowledge    | each amendment and submit (or resubmit) your response to ensure your response complies with the changes.                    | Cancel Acknowledg |
| I accept the terms and co          | nditions of the R | FQ and also acknowledge the changes made to the RFQ amendment document 6459,1.                                              |                   |
| Header                             |                   |                                                                                                    |                   |
|                                    |                   |                                                                                                    |                   |
| Label                              | RFQ 6459          | RFQ 6459,1                                                                                                    |                   |
| Amendment Description              |                   | This addendum is to remind applicants that the CHDO certification and recertification process is not a request for funding. |                   |
| lotes and Attachments              |                   |                                                                                                    |                   |
| RFQ 6459                           |                   |                                                                                                    |                   |
|                                    |                   |                                                                                                    |                   |
|                                    |                   |                                                                                                    |                   |

#### Click on "Yes" to indicate that you confirm your acknowledgement of the amendment.

| · |  |  |  |
|---|--|--|--|
|   |  |  |  |
|   |  |  |  |
|   |  |  |  |
|   |  |  |  |
|   |  |  |  |

# Negotiations I amendments of Negotiation 6459 have been acknowledged successfully. You may now respond to the negotiation. Do you want to proceed? If a response has been submitted previously, resubmission is required to ensure the response complies with the changes. Vegotiations Home Logout Preferences Copyright (c) 2006, Oracle. All rights reserved.

Finally, (1) click on the checkbox that you accept the terms and conditions and then (2) click on "Accept" to accept them.

This is the final step in acknowledging and accepting the amendment.

| erms and Conditions                                                                                                    |                                                                 |                                           |                            |              |       |        |        |                    |
|----------------------------------------------------------------------------------------------------|-----------------------------------------------------------------|-------------------------------------------|----------------------------|--------------|-------|--------|--------|--------------------|
| ne following terms and conditions must be acce                                                                                                    | epted before a quote is place                                   | ed in this RFQ.                           |                            |              |       |        |        | Cance! Acce        |
| ty makes no representations or warranties tha<br>ill accurately and timely transmit any bidder's<br>rstem at their own risk. The City disclaims all<br>procurement system, including claims for lost p | bid or proposal or any other<br>liability that may result or an | information to the<br>rise from the use b | City. All bidders use this |              |       |        |        |                    |
| Attachments                                                                                                    |                                                                 |                                           | v                          |              |       |        |        |                    |
| tle Type                                                                                                    | Description                                                     | Category                                  | Last Updated By            | Last Updated | Usage | Update | Delete | Publish to Catalog |
| o results found.                                                                                                    |                                                                 |                                           |                            |              |       |        |        |                    |

# How to start an application using eProcurement ("Starting a Quote")

This is the application screen. Scroll down to the bottom of the page to access any attachments to the RFP.

(1) To upload attachments to your application, click on the "Add Attachment"

(2) Application questions are listed under "Requirements"

(3) You can save your work by clicking on the "Save Draft" button.

Attachments to the RFP are found by scrolling down to the bottom of this page/screen.

| egotiations >                         |                   |                             |                                  |                 |                 |                   |                                                                       |                 |                      |
|---------------------------------------|-------------------|-----------------------------|----------------------------------|-----------------|-----------------|-------------------|-----------------------------------------------------------------------|-----------------|----------------------|
|                                       |                   |                             |                                  |                 |                 |                   |                                                                       |                 |                      |
| reate Quote: 229075 (RFQ 6459         | ),1)              |                             |                                  |                 |                 |                   |                                                                       |                 |                      |
| Header Lines                          | Title <u>C</u>    | Community Housing Developme | nt Organization (CHDO) Certifica |                 | Opening Date    |                   | View RFQ Quote By Spread<br>76 days 22 hours –<br>F-Aug-2020 14:01:32 | Isheet Save Dra | aft <u>C</u> ontinue |
|                                       | RFQ Currency      |                             |                                  |                 |                 | Quote Valid Until | cample: 25-Apr-2019)                                                  |                 |                      |
| · · · · · · · · · · · · · · · · · · · | Quote Currency    | JSD<br>) decimals maximum   |                                  |                 |                 | Reference Number  |                                                                       |                 |                      |
|                                       | Price Precision U | o decimais maximum          |                                  |                 |                 | Note to Buyer     |                                                                       |                 |                      |
|                                       |                   |                             |                                  |                 |                 |                   |                                                                       |                 |                      |
| Attachments                           |                   |                             |                                  |                 |                 |                   |                                                                       |                 |                      |
| Add Attachment                        |                   |                             |                                  |                 |                 |                   |                                                                       |                 |                      |
| itle                                  | Туре              | Description                 | Category                         | Last Updated By |                 | Last Updated      | Usage                                                                 | Update          | Delete               |
| to results found.                     | туре              | Description                 | category                         | Last opuated by |                 | Last opuated      | Usage                                                                 | opuace          | Delete               |
|                                       |                   |                             |                                  |                 |                 |                   |                                                                       |                 |                      |
| Requirements                          |                   |                             |                                  |                 |                 |                   |                                                                       |                 |                      |
| Requirements                          |                   |                             |                                  |                 |                 |                   |                                                                       |                 |                      |
| Expand All Collapse All               |                   |                             |                                  |                 |                 |                   |                                                                       |                 |                      |
| <b>⊕</b>                              |                   |                             |                                  |                 |                 |                   |                                                                       |                 |                      |
| •                                     |                   |                             |                                  |                 | Target          |                   |                                                                       |                 |                      |
| Focus Title                           |                   |                             |                                  |                 | Target<br>Value | Quote Value       |                                                                       |                 |                      |
| Requirements                          |                   |                             |                                  |                 |                 |                   |                                                                       |                 |                      |
| 🕀 🖃 Contact Information               |                   |                             |                                  |                 |                 |                   |                                                                       |                 |                      |
|                                       |                   |                             |                                  |                 |                 |                   |                                                                       |                 |                      |
|                                       |                   |                             |                                  |                 |                 |                   |                                                                       |                 | $\sim$               |
|                                       |                   |                             |                                  |                 |                 |                   |                                                                       |                 |                      |
|                                       |                   |                             |                                  |                 |                 |                   |                                                                       |                 |                      |
|                                       |                   |                             |                                  |                 |                 |                   |                                                                       |                 |                      |
| First Name                            |                   |                             |                                  |                 |                 |                   |                                                                       |                 | ×                    |
|                                       |                   |                             |                                  |                 |                 |                   |                                                                       |                 |                      |

# If you have further questions....

**Program Questions** 

Rima Malhotra: <u>Rima.Malhotra@cityofchicago.org</u>, 312-743-1992

#### **Budget Questions**

Tiffany Junkins: Tiffany.Junkins@cityofchicago.org , 312-743-7251

#### eProcurement Questions

Julia Talbot: <u>Julia.Talbot@cityofchicago.org</u>, 312-743-1679 eProcurement Hotline: <u>OBMGMU@cityofchicago.org</u>, 312-744-0358

## Additional resources can be found here:

**DPS** Website

<u>https://www.chicago.gov/city/en/depts/dps/isupplier/online-training-</u> <u>materials.html</u>

DFSS Website – click on alert for CEL RFP

https://www.chicago.gov/city/en/depts/fss.html

<u>https://www.chicago.gov/city/en/depts/fss/provdrs/child/alerts/2019/april/department-of-family-and-support-services--chicago-early-learnin.html</u>